# Konfigurieren des Cisco Discovery Protocol auf Cisco Routern und Switches mit Cisco IOS

## Inhalt

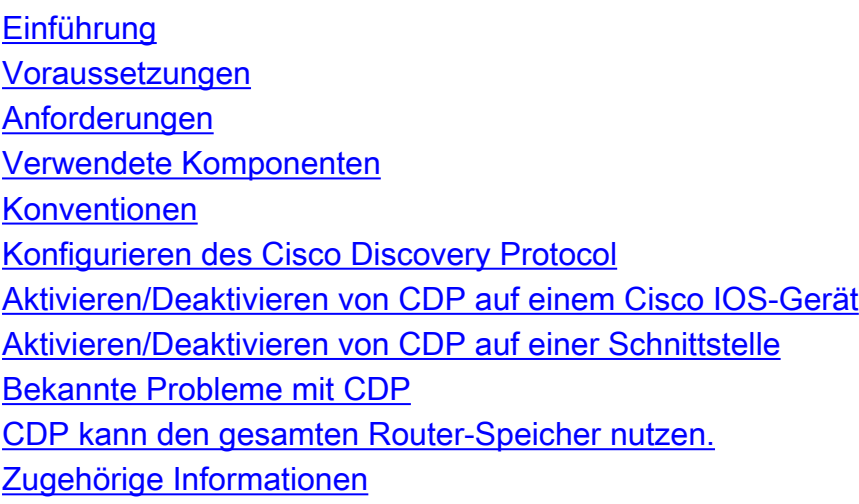

### <span id="page-0-0"></span>**Einführung**

In diesem Dokument wird erläutert, wie das Cisco Discovery Protocol (CDP) auf Cisco Routern und Switches konfiguriert wird, auf denen Cisco IOS® ausgeführt wird. Das Dokument behandelt insbesondere die Aktivierung, Überprüfung und Deaktivierung von CDP auf Cisco Geräten sowie einige bekannte Probleme im Zusammenhang mit CDP.

CDP ist ein von Cisco herstellerspezifisches Layer-2-Protokoll, das medien- und protokollunabhängig ist und auf allen von Cisco hergestellten Geräten ausgeführt wird, darunter:

- Router
- Brücken
- Zugriffsserver
- Switches

Ein mit CDP aktiviertes Cisco Gerät sendet regelmäßig Schnittstellenaktualisierungen an eine Multicast-Adresse, um sich Nachbarn zu melden. Da es sich um ein Layer-2-Protokoll handelt, werden diese Pakete (Frames) nicht geroutet. Durch die Verwendung von SNMP mit der CDP MIB können Netzwerkverwaltungsanwendungen den Gerätetyp und die SNMP-Agentadresse benachbarter Geräte ermitteln und SNMP-Abfragen an diese Geräte senden. CDP verwendet die [CISCO-CDP-MIB.](http://tools.cisco.com/Support/SNMP/do/BrowseMIB.do?local=en&step=2&mibName=CISCO-CDP-MIB)

# <span id="page-0-1"></span>Voraussetzungen

<span id="page-0-2"></span>Anforderungen

Für dieses Dokument bestehen keine speziellen Anforderungen.

#### <span id="page-1-0"></span>Verwendete Komponenten

Dieses Dokument ist nicht auf bestimmte Software- und Hardwareversionen beschränkt. Dieses Dokument gilt für alle Cisco Router und Switches, auf denen Cisco IOS ausgeführt wird, sowie für Router-Module wie WS-X4232-L3, RSM und MSFC.

Die Informationen in diesem Dokument wurden von den Geräten in einer bestimmten Laborumgebung erstellt. Alle in diesem Dokument verwendeten Geräte haben mit einer leeren (Standard-)Konfiguration begonnen. Wenn Ihr Netzwerk in Betrieb ist, stellen Sie sicher, dass Sie die potenziellen Auswirkungen eines Befehls verstehen.

#### <span id="page-1-1"></span>Konventionen

Weitere Informationen zu Dokumentkonventionen finden Sie unter [Cisco Technical Tips](http://www.cisco.com/en/US/tech/tk801/tk36/technologies_tech_note09186a0080121ac5.shtml) [Conventions](http://www.cisco.com/en/US/tech/tk801/tk36/technologies_tech_note09186a0080121ac5.shtml) (Technische Tipps zu Konventionen von Cisco).

### <span id="page-1-2"></span>Konfigurieren des Cisco Discovery Protocol

#### <span id="page-1-3"></span>Aktivieren/Deaktivieren von CDP auf einem Cisco IOS-Gerät

CDP ist auf Cisco Routern standardmäßig aktiviert. Wenn Sie die CDP-Funktion nicht verwenden möchten, deaktivieren Sie sie mit dem Befehl no cdp run. Um CDP erneut zu aktivieren, verwenden Sie den Befehl cdp run im globalen Konfigurationsmodus.

Mit dem Befehl show cdp neighbors können Sie überprüfen, ob CDP auf Ihrem Cisco Gerät aktiviert oder deaktiviert ist.

Router#**show cdp neighbors** % CDP is not enabled *!--- This message indicates that CDP is disabled on this device.* Router# Diese Befehlsausgabe gibt an, dass CDP auf dem Gerät aktiviert ist, aber keine Nachbargeräte erkannt oder mit diesem Gerät verbunden werden. Router#**show cdp neighbors** Capability Codes: R - Router, T - Trans Bridge, B - Source Route Bridge S - Switch, H - Host, I - IGMP, r - Repeater Device ID Local Intrfce Holdtme Capability Platform Port ID Router# Router#**show cdp** Global CDP information: Sending CDP packets every 60 seconds Sending a holdtime value of 180 seconds Sending CDPv2 advertisements is enabled Router#

Diese Befehlsausgabe zeigt, dass CDP aktiviert ist und einige benachbarte Geräte vom CDP-Protokoll erkannt werden.

Router#**show cdp neighbors** Capability Codes: R - Router, T - Trans Bridge, B - Source Route Bridge S - Switch, H - Host, I - IGMP, r - Repeater Device ID Local Intrfce Holdtme Capability Platform Port ID R2-AGS Ser 1 129 R 2500 Ser 0 R6-2500 Eth 0 144 R 4000 Eth 0 Router#

Der Befehl show cdp neighbors zeigt folgende Informationen an:

- Typ des Geräts, das erkannt wird
- Gerätename
- Nummer und Typ der lokalen Schnittstelle (Port)
- Anzahl der Sekunden, die die CDP-Benachrichtigung für den Port gültig ist
- Gerätetyp
- Produktnummer des Geräts
- $\bullet$  Port-ID

Die show cdp neighbors detail und show cdp entry befehle zeigen zusätzliche Informationen über die benachbarten Geräte an, die Protokollinformationen und Version der Netzwerkschicht enthalten.

router#**show cdp neighbors detail** ------------------------- Device ID: lab-7206 Entry address(es): **IP address: 172.19.169.83** Platform: cisco 7206VXR, Capabilities: Router Interface: Ethernet0, Port ID (outgoing port): FastEthernet0/0/0 Holdtime : 123 sec Version : **Cisco Internetwork Operating System Software IOS (tm) 5800 Software (C5800-P4-M), Version 12.1(2) Copyright (c) 1986-2002 by Cisco Systems, Inc.** advertisement version: 2 Duplex: half ------------------------- Device ID: lab-as5300-1 Entry address(es): IP address: 172.19.169.87 Platform: cisco AS5300, Capabilities: Router --More-- *!--- Output is suppressed.* router#**show cdp entry lab-7206** ------------------------- Device ID: lab-7206 Entry address(es): **IP address: 172.19.169.83** Platform: cisco 7206VXR, Capabilities: Router Interface: Ethernet0, Port ID (outgoing port): FastEthernet0/0/0 Holdtime : 123 sec Version : **Cisco Internetwork Operating System Software IOS (tm) 5800 Software (C5800-P4-M), Version 12.1(2) Copyright (c) 1986-2002 by Cisco Systems, Inc.** advertisement version: 2 Duplex: half

#### <span id="page-3-0"></span>Aktivieren/Deaktivieren von CDP auf einer Schnittstelle

Wenn CDP global mithilfe des Befehls cdp run aktiviert ist, ist es standardmäßig auf allen unterstützten Schnittstellen (mit Ausnahme von Frame-Relay-Multipoint-Subschnittstellen) aktiviert, um CDP-Informationen zu senden und zu empfangen. Sie können CDP auf einer Schnittstelle deaktivieren, die CDP mit dem Befehl no cdp enable unterstützt.

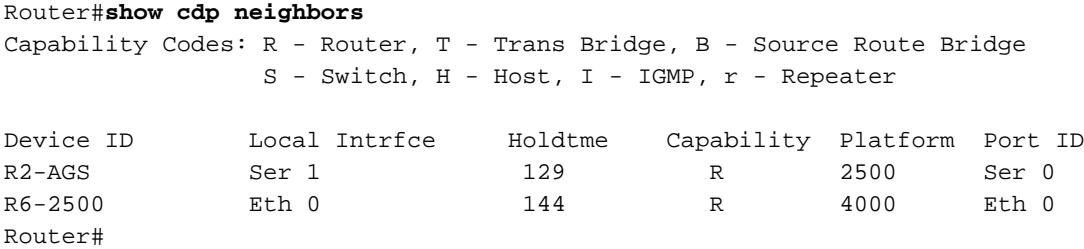

Auf diesem Router ist CDP auf seriellen 1- und Ethernet 0-Schnittstellen aktiviert. Deaktivieren Sie CDP auf der seriellen 1-Schnittstelle, und überprüfen Sie, ob das Nachbargerät auf der seriellen 1- Schnittstelle erkannt wird, wie die folgende Ausgabe zeigt:

Router#**configure terminal** Enter configuration commands, one per line. End with CNTL/Z. Router(config)#**interface s1** Router(config-if)#**no cdp enable** Router(config-if)#^Z Router#4w5d: %SYS-5-CONFIG\_I: Configured from console by console

Der Router entfernt den Eintrag für den Nachbarn auf der deaktivierten CDP-Schnittstelle nur, wenn die Haltezeit abgelaufen ist. Diese Ausgabe zeigt, dass der Router den Nachbar nur auf der Ethernet 0-Schnittstelle erkannt hat.

```
Router#show cdp neighbors
Capability Codes: R - Router, T - Trans Bridge, B - Source Route Bridge
               S - Switch, H - Host, I - IGMP, r - Repeater
Device ID Local Intrfce Holdtme Capability Platform Port ID
R6-2500 Eth 0 149 R 4000 Eth 0
Router#
```
Mit dem Befehl show running-config können Sie feststellen, ob CDP auf einer bestimmten Schnittstelle des Geräts aktiviert/deaktiviert ist.

```
Router#show running-config int s1
Building configuration...
Current configuration : 94 bytes
!
interface Serial1 ip address 40.40.40.1 255.255.255.0
ip router isis
no cdp enable
```
*!--- This command indicates that CDP is disabled on the Serial 1 interface.* end Router#

Hinweis: Sie können CDP nicht auf einer Schnittstelle aktivieren/deaktivieren, es sei denn, es wird global mithilfe des Befehls cdp run aktiviert.

### <span id="page-3-1"></span>Bekannte Probleme mit CDP

#### <span id="page-4-0"></span>CDP kann den gesamten Router-Speicher nutzen.

Wenn eine große Anzahl an Ankündigungen für CDP-Nachbarn gesendet werden, kann der gesamte Speicher eines verfügbaren Geräts genutzt werden. Dies verursacht einen Absturz oder ein anderes ungewöhnliches Verhalten. Weitere Informationen finden Sie in [der Antwort von Cisco](http://www.cisco.com/en/US/tech/tk962/technologies_security_notice09186a0080093ef0.html) [auf das CDP-Problem:](http://www.cisco.com/en/US/tech/tk962/technologies_security_notice09186a0080093ef0.html)

## <span id="page-4-1"></span>Zugehörige Informationen

- [Konfigurieren des Cisco Discovery Protocol mithilfe von Cisco IOS](http://www.cisco.com/en/US/docs/ios/12_2/configfun/configuration/guide/fcf015.html#1000952?referring_site=bodynav)
- [Konfigurieren von CDP mithilfe von CatOS](http://www.cisco.com/en/US/docs/switches/lan/catalyst6500/catos/7.x/configuration/guide/cdp.html?referring_site=bodynav)
- [Technischer Support und Dokumentation Cisco Systems](http://www.cisco.com/cisco/web/support/index.html?referring_site=bodynav)